# **Visualizar rede convolucional**

### **1. Introdução**

Os modelos de redes neurais funcionam como "caixas pretas", onde não é possível saber como eles chegaram às respostas apresentadas. Isto levanta a seguinte questão: "Como você pode confiar nas decisões de um modelo se você não consegue saber como ele chegou lá?". Exponho abaixo algumas ideias apresentadas em [[https://www.pyimagesearch.com/2020/03/09/grad-cam-visualize-class-activation-maps-with-keras-tensorflow](https://www.pyimagesearch.com/2020/03/09/grad-cam-visualize-class-activation-maps-with-keras-tensorflow-and-deep-learning/)[and-deep-learning/](https://www.pyimagesearch.com/2020/03/09/grad-cam-visualize-class-activation-maps-with-keras-tensorflow-and-deep-learning/)].

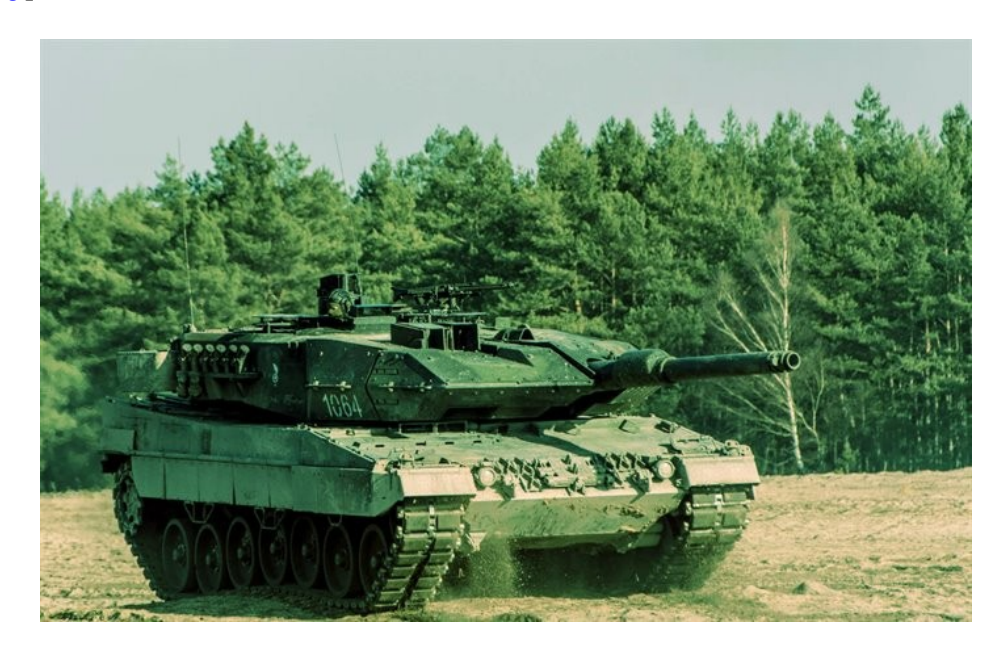

Esse site conta uma "lenda urbana" que diz que um grupo de pesquisadores estava querendo detectar tanques camuflados em fotos, com financiamento do exército americano. Para isso, coletaram um banco de dados com 200 imagens, 100 com tanques camuflados e 100 sem tanques contendo somente árvores e florestas. Os pesquisadores pegaram 50+50 imagens para treino e 50+50 imagens para teste, treinaram uma rede convolucional e testaram, obtendo taxa de acerto de 100%. Isto os deixou muito felizes. Porém, quando fizeram testes em campo, o desempenho do sistema era muito ruim. Voltaram para laboratório, mudaram o modelo de rede, fizeram treinos novamente e obtiveram novamente outro sistema com 100% de acerto no laboratório, mas que novamente não funcionava em campo. Após várias tentativas, um dos pesquisadores observou que todas as fotos com tanques camuflados foram tiradas em dias ensolarados enquanto que todas as fotos sem tanques foram tiradas em dias nublados. O grupo tinha criado um "detector de nuvens". O site diz que esta história é falsa. Porém, situações bastante semelhantes realmente acontecem no desenvolvimento prático de sistemas inteligentes. Para evitar histórias como acima, o desenvolvedor deve entender o que está acontecendo dentro da rede neural.

Na aula "convkeras-ead", vimos como visualizar as convoluções e as ativações das primeiras camadas. Nesta aula, vamos ver como visualizar os atributos das camadas de topo.

Uma forma de entender o funcionamento de uma rede é verificar se a rede estava "prestando atenção" para a região correta da imagem para tomar a decisão. Veja a figura 1. A saída da categoria "gato" mostra a região da imagem que fez a rede dizer que a imagem é de gato, e a saída da categoria "cachorro" mostra a região que fez a rede tomar a decisão de que a imagem é de cachorro. Se os pesquisadores acima tivessem utilizado uma técnica dessas, certamente teriam notado que a rede não estava olhando para o tanque camuflado mas para as nuvens.

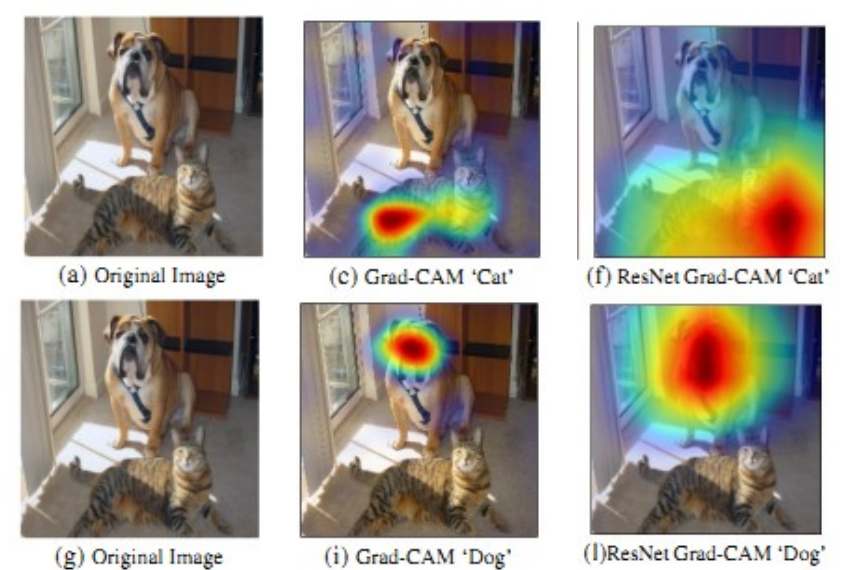

Figura 1: (c, i) Saída de Grad-CAM das categorias "gato" e "cachorro" usando VGG-16. (f-l) Usando ResNet-18. [Selvaraju2019]

## **2. Class Activation Map (CAM)**

Class Activation Map (CAM) foi introduzido no artigo [\[Zhou2015\]](https://arxiv.org/abs/1512.04150). A figura 2 mostra a região para onde a rede "estava olhando" para decidir que a ação nas imagens é de escovar dentes.

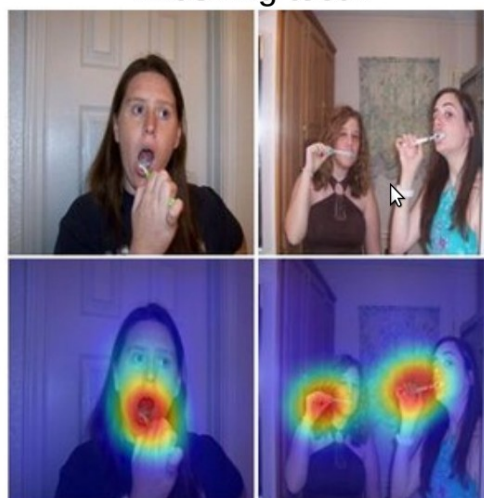

**Brushing teeth** 

Figura 2: Exemplo de CAM [\[Zhou2015\]](https://arxiv.org/abs/1512.04150).

O site <https://towardsdatascience.com/demystifying-convolutional-neural-networks-using-class-activation-maps-fe94eda4cef1> aplica CAM ao bem-conhecido banco de dados MNIST. Ele utiliza uma rede "semelhante à VGG" (onde todas as convoluções são 3×3) para classificar dígitos de MNIST e aplicar CAM. Porém, em vez de ter camadas densas no topo de rede (como na VGG), há uma camada AveragePooling. O código original está disponível em [<https://github.com/Divyanshupy/CLASS-ACTIVATION-MAPS>].

O programa 1 (cam1-train.py) treina a rede cam1.h5 que classifica MNIST. Ele atinge acuracidade de 99,3%.

```
1
 2
 3
 \overline{A}5
 6
 7
8
9
10
import numpy as np
import matplotlib.pyplot as plt
11
12
13
14
15
16
17
18
19
20
21
22
23
\frac{1}{24}25
26
27
28
29
30
31
32
33
34
35
36
37
38
QX = QX.reshape((QX.shape[0],QX.shape[1],QX.shape[2],1))
39
40
41
42
43
44
45
46
\overline{47}48
49
50
51
52
53
    #cam1-train.py - testada em Colab com TF2
#https://towardsdatascience.com/demystifying-convolutional-neural-networks-using-class-activation-maps-
    fe94eda4cef1
    #https://github.com/Divyanshupy
    #cada epoch demora 8s e chega a acuracidade de 0.9927
   import tensorflow.keras as keras
   from keras.datasets import mnist
    from keras.models import Sequential,Model,load_model
from keras.layers import Dense,Conv2D,Flatten,MaxPooling2D,GlobalAveragePooling2D
   from keras.utils import plot_model
   from keras import optimizers
   import os; os.environ['TF_CPP_MIN_LOG_LEVEL']='3'
   nomeprog="cam1"
   def modelo():
      model = Sequential()
       model.add(Conv2D(16,input_shape=(28,28,1),kernel_size=(3,3),activation='relu',padding='same'))
       model.add(MaxPooling2D(pool_size=(2,2)))
    model.add(Conv2D(32,kernel_size=(3,3),activation='relu',padding='same'))<br>model.add(MaxPooling2D(pool_size=(2,2)))
       model.add(Conv2D(64,kernel_size=(3,3),activation='relu',padding='same'))
       model.add(MaxPooling2D())
     model.add(Conv2D(128,kernel_size=(3,3),activation='relu',padding='same'))
 model.add(GlobalAveragePooling2D())
       model.add(Dense(10,activation='softmax'))
       model.compile(loss='categorical_crossentropy',metrics=['accuracy'],optimizer=optimizers.Adam())
       return model
    (AX,AY),(QX,QY) = mnist.load_data()
   AX = AX.reshape((AX.shape[0],AX.shape[1],AX.shape[2],1))
    AX = 1 - AX.astype('float')/255; QX = 1 - QX.astype('float')/255
nclasses =10
    AY = keras.utils.to_categorical(AY, nclasses)
QY = keras.utils.to_categorical(QY, nclasses)
    #Escolha entre treinar do zero ou carregar modelo ja treinado
   model=modelo()
    #model=load_model(nomeprog+".h5")
   model.summary()
   plot_model(model, to_file=nomeprog+'.png', show_shapes=True)
    model.fit(AX, AY, batch_size=100, epochs=30, validation_split=0.1, shuffle=True)
model.evaluate(QX, QY)
   model.save(nomeprog+'.h5')
```
Programa 1: Gera rede que classifica MNIST, com maxpooling. <https://colab.research.google.com/drive/1tRKchdpRB11igFupczeAc55u7YoE8dlr?usp=sharing>

O programa 2 (cam1-test.py) usa a rede cam1.h5 para fazer predição e mostrar CAM.

```
1
 2
 3
 4
 5
 6
 7
 8
 9
10
11
12
13
14
15
16
17
18
19
\overline{20}21
22
23
24
25
26
27
2829
30
31
32
33
34
35
36
37
38
39
40
41
\Delta43
44
45
46
47
48
49
    #cam1-test.py - testado em Colab com TF2
import tensorflow.keras as keras
    from tensorflow.keras.datasets import mnist
    import numpy as np
    import matplotlib.pyplot as plt
    from tensorflow.keras.models import load_model, Model
    from tensorflow.keras.utils import plot_model
    import os; os.environ['TF_CPP_MIN_LOG_LEVEL']='3'
    import scipy as sp
    import cv2
    nomeprog="cam1"
    (AX,AY),(QX,QY) = mnist.load_data()
    AX = AX.reshape((AX.shape[0],AX.shape[1],AX.shape[2],1))<br>QX = QX.reshape((QX.shape[0],QX.shape[1],QX.shape[2],1))
    AX = 1 - AX.astype('float')/255; QX = 1 - QX.astype('float')/255
    nclasses =10
    AY = keras.utils.to_categorical(AY, nclasses)
QY = keras.utils.to_categorical(QY, nclasses)
    model=load_model(nomeprog+'.h5')
    gap_weights = model.layers[-1].get_weights()[0]
print("gap_weights.shape",gap_weights.shape)
    cam_model = Model( inputs=model.input, outputs=(model.layers[-3].output, model.layers[-1].output) )
    print("Nome do layer de features:",model.layers[-3].name)
print("Nome do layer de results:", model.layers[-1].name)
    features,results = cam_model.predict(QX)
    print("features.shape=",features.shape,"results.shape=",results.shape)
    print()
    for idx in range(10):
       pred = np.argmax(results[idx])
     print('Predicted Class = ' +str( pred )+ ', Probability = ' + str(results[idx][pred]))
    cam_features = features[idx,:,:,:];    print("cam_features.shape",cam_features.shape)<br>cam_weights = gap_weights[:,pred];  print("cam_weights.shape",cam_weights.shape)
       cam_output = np.dot(cam_features,cam_weights)
     cam_output = cv2.resize(cam_output,(28,28),interpolation=cv2.INTER_NEAREST)
     cam_output = cv2.normalize(cam_output, None, alpha=0, beta=1, norm_type=cv2.NORM_MINMAX)
       plt.figure(facecolor='white')
       plt.imshow(np.squeeze(QX[idx],-1), cmap='gray', alpha=0.4)
     plt.colorbar(shrink=0.5)
 plt.imshow(cam_output, cmap='inferno', alpha=0.6)
       plt.colorbar(shrink=0.5)
       plt.axis('off')
       plt.show()
```
Programa 2: Gera CAM (Class Activation Map) usando a rede gerada pelo programa 1. <https://colab.research.google.com/drive/1tRKchdpRB11igFupczeAc55u7YoE8dlr?usp=sharing>

A estrutura da rede cam1.h5 está ilustrada na figura 3 e as últimas camadas estão na figura 4. Ao classificar uma imagem, a rede produz atributos *cam\_features* no formato 3×3×128. Esses atributos passam por average pooling, resultando num vetor de 128 elementos que por sua vez passa por uma rede densa resultando em 10 saídas (figuras 3 e 4).

Os 128 atributos são multiplicados por 128 pesos *wc* dentro da camada densa (*gap\_weights* no programa) para resultar em cada uma das 10 saídas da rede. Vamos supor que a saída *y 7* foi a maior, sendo a imagem classificada como c=7 (*pred* no programa). Neste caso, para gerar CAM, devemos pegar os 128 pesos *w*7 (*cam\_weights* correspondentes à saída "7") e calcular o produto escalar com os atributos 128×3×3 (*cam\_features*) para resultar na imagem CAM 3×3 (*cam\_output*).

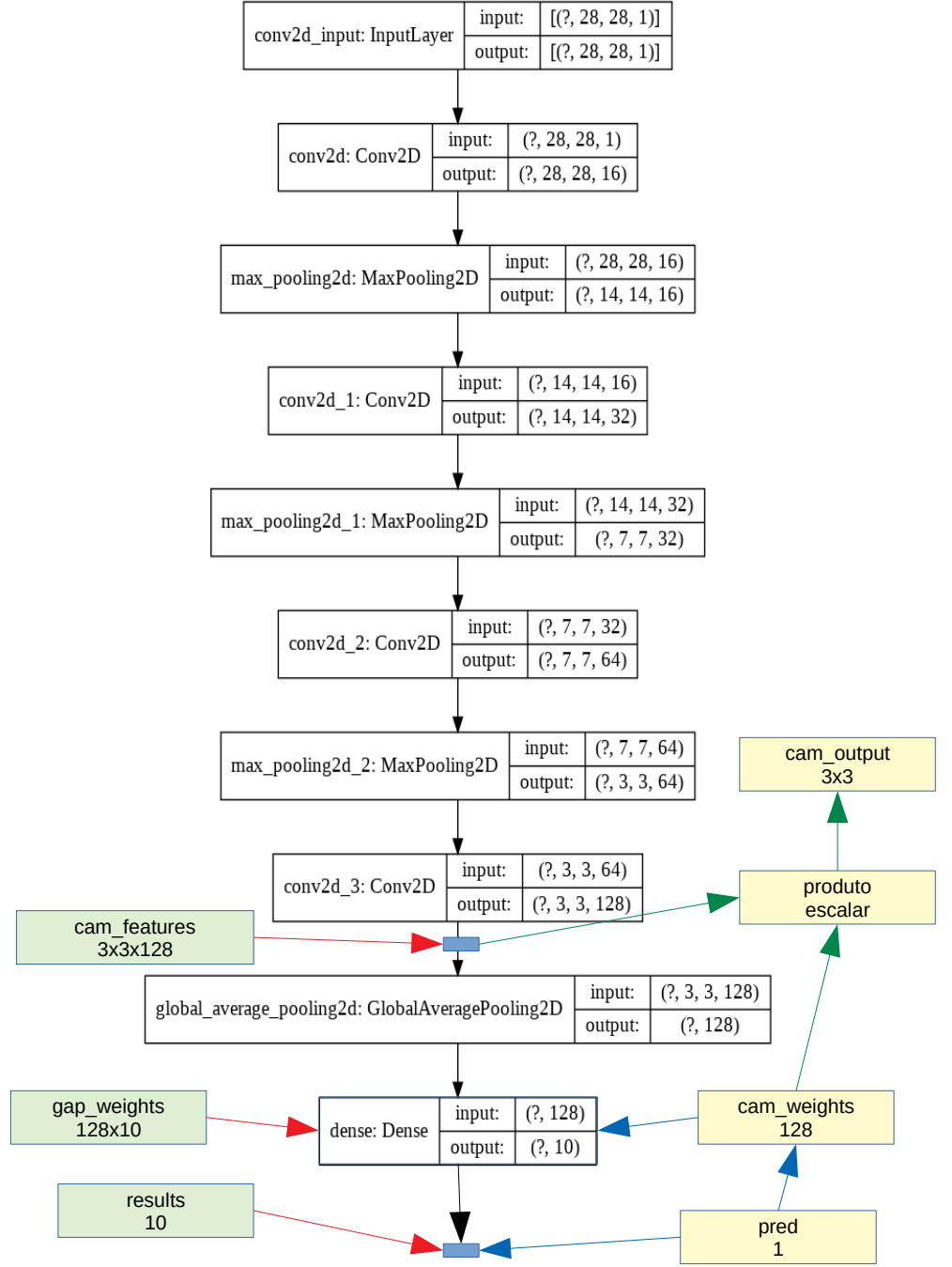

Figura 3: Estrutura da rede usada pelos programas 1 e 2.

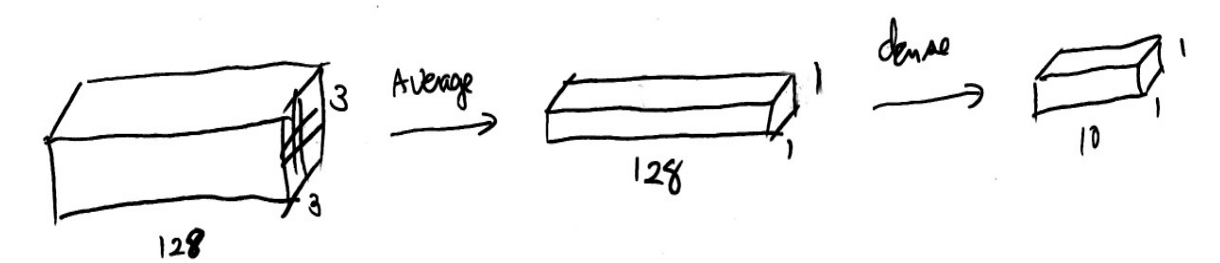

Figura 4: As últimas camadas da rede.

O problema deste processo é que CAM gerada é de baixíssima resolução, com 3×3 pixels, tornando o resultado inútil (figura 5). O programa original do site faz interpolação bicúbica que faz parecer que CAM possui resolução maior, mas não a impressão é falsa.

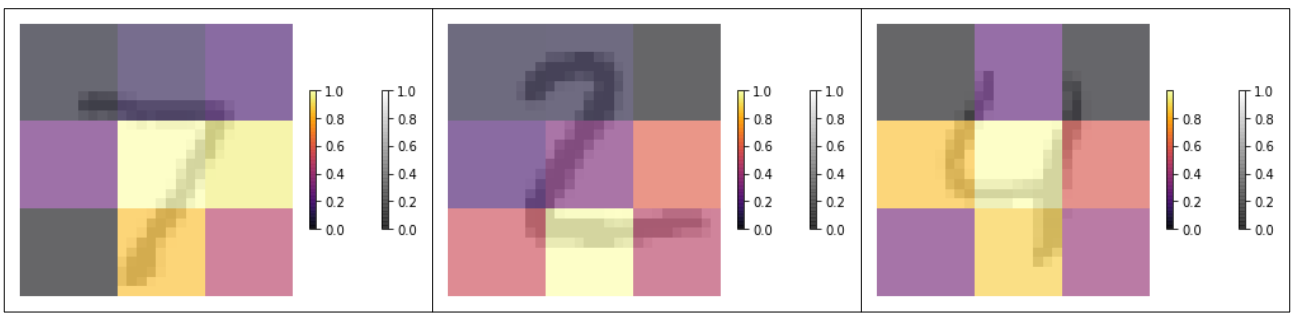

Figura 5: CAM geradas pelos programas 1 e 2 (cam1\*.py) sobrepostas às imagens originais.

Como podemos aumentar a resolução de CAM? Uma solução é modificar a estrutura da rede, para que os atributos antes de average pooling possuam alta resolução. O programa 3 faz isso, onde as camadas *maxpooling* do programa 1 foram eliminadas. Assim, os atributos *cam\_features* têm dimensão 28×28×128, o que faz gerar imagem CAM 28×28. O programa 4 faz predição usando a rede cam2.h5 e gera CAM com resolução 28×28. A taxa de acerto de teste obtida é 98,8%. Muito provavelmente, seria possível obter taxa de acerto maior acertando melhor os parâmetros da rede ou treinando por mais épocas.

A figura 7 mostra algumas imagens CAM sobrepostas às imagens de entrada. Em todas as imagens, a rede estava prestando atenção aos pixels pretos e vizinhança. Não estava prestando atenção aos pixels brancos do fundo. Para reconhecer o dígito "7", a rede estava prestando atenção na intersecção entre linhas "horizontal" e "diagonal secundário" e também na extremidade inferior da linha diagonal. Para reconhecer dígito "2", a rede prestou atenção na curva superior e na interseção entre "diagonal secundário" e "linha horizontal". Para reconhecer o dígito "4", a rede prestou atenção nos dois "braços abertos" e na extremidade inferior da "reta vertical".

```
1
 2
 3
 4
 5
 6
 7
 \frac{1}{8}9
10
11
12
13
14
15
16
17
18
19
20
21
22
23
24
25
\frac{26}{26}27
28
29
30
31
32
33
34
35
36
37
38
39
40
41
42
43
44
45
46
47
    #cam2-train.py
    #https://towardsdatascience.com/demystifying-convolutional-neural-networks-using-class-activation-maps-
    fe94eda4cef1
    #https://github.com/Divyanshupy
    #Cada epoca demora 35s e chega a acuracidade de 0.9812
    import tensorflow.keras as keras
from keras.datasets import mnist
    import numpy as np
    import matplotlib.pyplot as plt
    from keras.models import Sequential,Model,load_model
    from keras.layers import Dense,Conv2D,Flatten,MaxPooling2D,GlobalAveragePooling2D
    from keras.utils import plot_model
from keras import optimizers
    import os; os.environ['TF_CPP_MIN_LOG_LEVEL']='3'
nomeprog="cam2"
    def modelo():
      model = Sequential()
     model.add(Conv2D(16,input_shape=(28,28,1),kernel_size=(3,3),activation='relu',padding='same'))
    model.add(Conv2D(32,kernel_size=(3,3),activation='relu',padding='same'))<br>model.add(Conv2D(64,kernel_size=(3,3),activation='relu',padding='same'))
     model.add(Conv2D(128,kernel_size=(3,3),activation='relu',padding='same'))
 model.add(GlobalAveragePooling2D())
       model.add(Dense(10,activation='softmax'))
       model.compile(loss='categorical_crossentropy',metrics=['accuracy'],optimizer='adam')
       return model
    (AX,AY),(QX,QY) = mnist.load_data()
    AX = AX.reshape((AX.shape[0],AX.shape[1],AX.shape[2],1))<br>QX = QX.reshape((QX.shape[0],QX.shape[1],QX.shape[2],1))
    AX = 1 - AX.astype('float')/255; QX = 1 - QX.astype('float')/255
    nclasses =10
    AY = keras.utils.to_categorical(AY, nclasses)
QY = keras.utils.to_categorical(QY, nclasses)
    #Escolha entre treinar do zero ou carregar modelo ja treinado
    model=modelo()
    #model=load_model(nomeprog+".h5")
    model.summary()
    plot_model(model, to_file=nomeprog+'.png', show_shapes=True)
    model.fit(AX, AY, batch_size=100, epochs=30, validation_split=0.1, shuffle=True)
model.evaluate(QX, QY)
    model.save(nomeprog+'.h5')
```
Programa 3: Treina rede cam2.h5. [https://colab.research.google.com/drive/1amK-1rHAOHxL4LxiHFyBCI\\_g906hbTKs?usp=sharing](https://colab.research.google.com/drive/1amK-1rHAOHxL4LxiHFyBCI_g906hbTKs?usp=sharing)

```
1
 \overline{2}3
 4
 5
 6
 7
 8
 \overline{9}10
11
12
13
14
15
16
17
18
19
\overline{20}21
22
23
24
25
26
27
28
29
30
31
3233
34
35
36
37
38
39
40
41
4243
44
45
46
\overline{A}48
49
50
51
52
53
54
55
56
57
58
     #cam2-test.py aplica CAM na rede ja treinada
import tensorflow.keras as keras
    from keras.datasets import mnist
    import numpy as np
    import matplotlib.pyplot as plt
     from keras.models import load_model
     from keras.utils import plot_model
import os; os.environ['TF_CPP_MIN_LOG_LEVEL']='3'
     import scipy as sp
    import cv2
    nomeprog="cam2"
    (AX,AY),(QX,QY) = mnist.load_data()
     AX = AX.reshape((AX.shape[0],AX.shape[1],AX.shape[2],1))<br>QX = QX.reshape((QX.shape[0],QX.shape[1],QX.shape[2],1))
     AX = 1 - AX.astype('float')/255; QX = 1 - QX.astype('float')/255
    nclasses =10
     AY = keras.utils.to_categorical(AY, nclasses)
QY = keras.utils.to_categorical(QY, nclasses)
    model=load_model(nomeprog+'.h5')
    gap_weights = model.layers[-1].get_weights()[0]
    print("gap_weights.shape",gap_weights.shape)
     cam_model = Model( inputs=model.input, outputs=(model.layers[-3].output, model.layers[-1].output) )
     print("Nome do layer de features:",model.layers[-3].name)
print("Nome do layer de results:", model.layers[-1].name)
    features,results = cam_model.predict(QX)
     print("features.shape",features.shape)
print("results.shape",results.shape)
    print()
    for idx in range(10):
      features_for_one_img = features[idx,:,:,:]
      print("features_for_one_img.shape",features_for_one_img.shape)
 height_roomout = AX.shape[1]/features_for_one_img.shape[0]
      width_roomout = AX.shape[2]/features_for_one_img.shape[1]
 #print("height_roomout", height_roomout, "width_roomout", width_roomout)
        cam_features = sp.ndimage.zoom(features_for_one_img, (height_roomout, width_roomout, 1), order=1)
      print("cam_features.shape",cam_features.shape)
 pred = np.argmax(results[idx])
        cam_weights = gap_weights[:,pred]
      print("cam_weights.shape",cam_weights.shape)
 cam_output = np.dot(cam_features,cam_weights)
      print('Predicted Class = ' +str( pred )+ ', Probability = ' + str(results[idx][pred]))
        plt.figure(facecolor='white')
        plt.imshow(np.squeeze(QX[idx],-1), cmap='gray', alpha=0.4)
        plt.colorbar(shrink=0.5)
      cam_output = cv2.normalize(cam_output, None, alpha=0, beta=1, norm_type=cv2.NORM_MINMAX)
      plt.imshow(cam_output, cmap='inferno', alpha=0.6)
 plt.colorbar(shrink=0.5)
        plt.axis('off')
        plt.show()
```
Programa 4: Faz predição com rede cam2.h5 e gera CAM. /1amK-1rHAOHxL4LxiHFyBCI\_g906

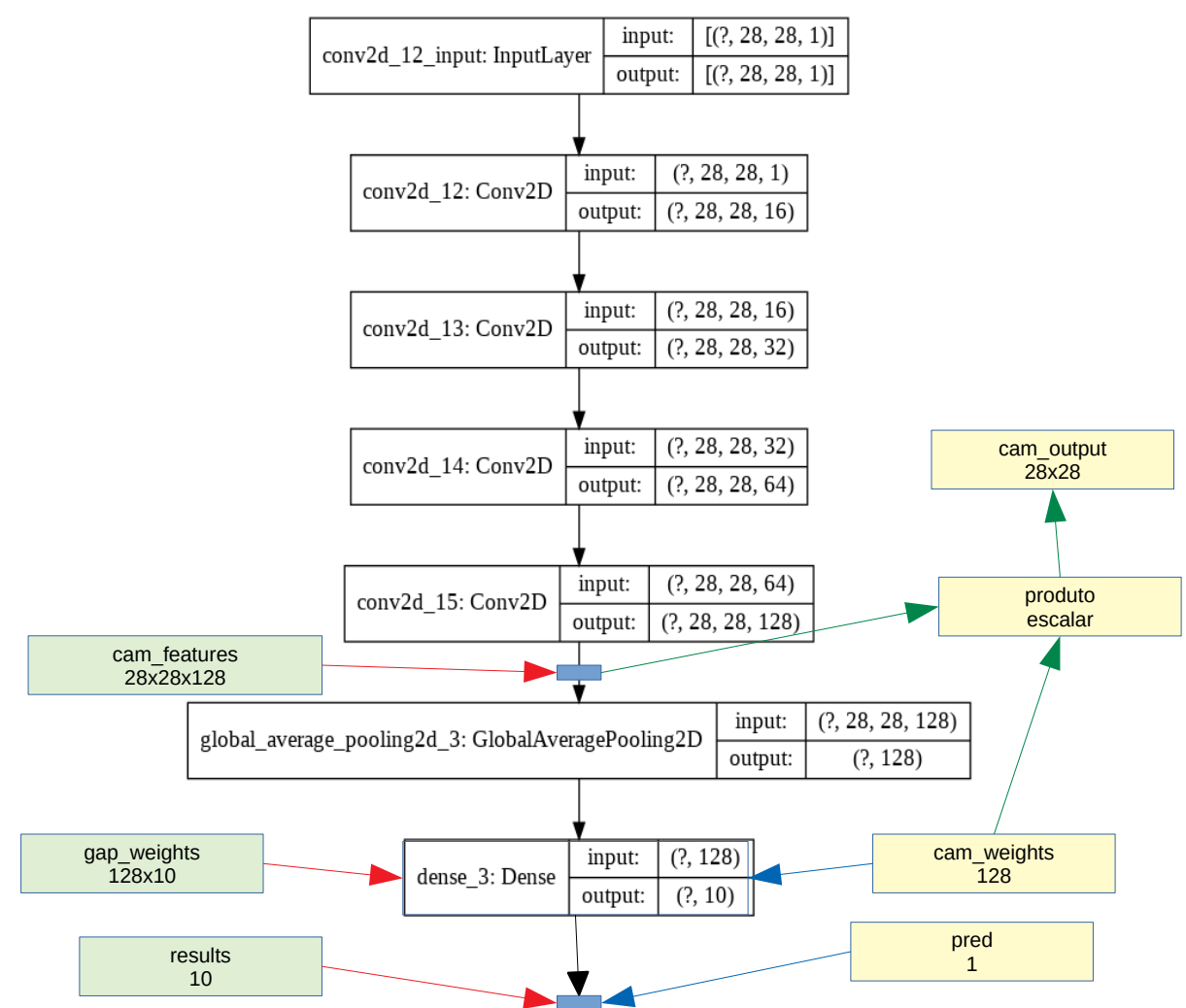

Figura 6: Estrutura da rede cam2.h5

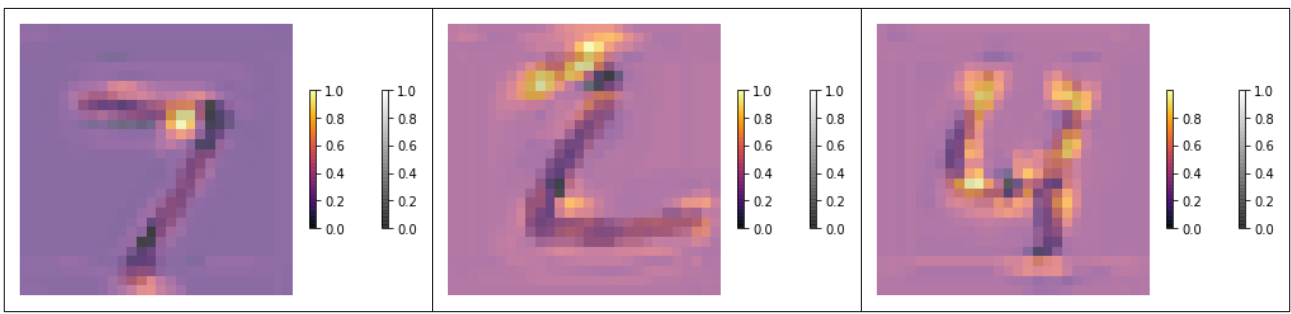

Figura 7: CAM geradas pelos programas 3 e 4 (cam2\*.py) sobrepostas às imagens originais.

### **3. Grad-CAM (gradient-weighted class activation mapping)**

Note que, para gerar CAM (class activation map), tivemos que criar um modelo de rede especial e treiná-lo, pois não é possível gerar CAM (por exemplo) da rede "tipo LeNet" nem "tipo VGG" onde há várias camadas densas antes da camada de saída final. Um dos defeitos de CAM é que ele requer que mapa de atributos da última camada convolucional preceda diretamente camada softmax, isto é, uma estrutura como:

mapa de atributos  $\rightarrow$  global average pooling  $\rightarrow$  camada densa  $\rightarrow$  softmax.

Vamos chamar esta estrutura de "estrutura CAM". Note que as redes dos programas 1-4 possuem esta estrutura. Porém, muitas outras redes não possuem esta estrutura.

Seria possível visualizar CAM sem ter que alterar a rede para se conformar à "estrutura CAM" e sem ter que retreiná-la? O artigo [Selvaraju2017] introduz Grad-CAM que permite fazer isso. Esta técnica não requer qualquer modificação ao modelo existente e permite aplicá-la a praticamente qualquer rede neural convolucional, incluindo aquelas usadas para legendar imagens e para responder questões visuais [<https://towardsdatascience.com/demystifying-convolutional-neural-networks-using-gradcam-554a85dd4e48>].

Os atributos de topo (mais pertos da saída) da rede convolucional capturam melhor as informações de alto nível. Por outro lado, camadas convolucionais naturalmente retém informações espaciais que são perdidas em camadas densas. Assim, podemos esperar que a última camada convolucional possua a melhor informação semântica sem perder a informação espacial.

Grad-CAM utiliza a informação da gradiente que flui pela última camada convolucional para entender a importância de cada neurônio pela decisão de interesse. Qualquer implementação de rede neural precisa calcular esses gradientes para efetuar retro-propagação, de forma que não há "trabalho extra" para gerar Grad-CAM.

Vamos supor que a última camada convolucional gere *n* mapas de atributos *u*×*v*. A intuição de Grad-CAM é que os mapas de atributos que mais contribuem para classificar a imagem como classe *c* devem ter derivadas parciais (em relação à saída da classe *c*) altas. Calculando a média ponderada dos *n* mapas de atributos usando as derivadas parciais como pesos, é possível determinar as regiões para onde a rede "estava olhando" para classificar a imagem como classe *c*.

Para obter o mapa Grad-CAM  $L_{Grad-CAM}^c \in \mathbb{R}^{u \times v}$  para alguma classe *c*, Grad-CAM calcula o gradiente da saída final y<sup>c</sup> da classe *c* em relação a cada mapa de ativação A<sup>k</sup> da última camada convolucional, isto é, *c* /∂ *A k* . Na figura 11, mapa de ativação *A* possui dimensão u×v×n = 14×14×512 e cada uma das  $k$  *∂*  $y^c$ /∂  $A^k$  possui dimensão 14×14.

Nota: O artigo original sugere pegar a saída antes do softmax. Porém, em Keras, normalmente a última camada consiste de camadas densa e softmax sobrepostas, de forma que (eu saiba) não deve ser possível pegar a saída antes do softmax de uma rede já treinada. Porém, provavelmente não há diferença em pegar o gradiente antes ou depois do softmax. A própria implementação-exemplo que fica no site de Keras pega a saída depois de softmax [[https://keras.io/examples/vision/grad\\_cam](https://keras.io/examples/vision/grad_cam/)[/](https://keras.io/examples/vision/grad_cam/)].

Grad-CAM calcula as médias globais (global average pool) desses gradientes sobre as dimensões de largura e altura para obter o peso  $\alpha_{k}^{c}$  da importância do mapa de atributos  $k$  para a classe  $c$ :

$$
\alpha_{k}^{c} = \frac{1}{Z} \sum_{i} \sum_{j} \frac{\partial y^{c}}{\partial A_{ij}^{k}}
$$
 (1)

Na figura 11, Z é 14 $\times$ 14 e, dada uma classe *c*, existem 512  $\alpha_{k}^{c}$  .

Depois, efetua a combinação ponderada dos mapas de atributos usando os pesos calculados acima, seguida pelo ReLU, para obter Grad-CAM ou "heatmap":

$$
L_{Grad-CAM}^{c} = ReLU(\sum_{k} \alpha_{k}^{c} A^{k})
$$
 (2)

Na figura 11, heatmap possui dimensão 14×14. Grad-CAM aplica ReLU à combinação linear dos mapas, pois só interessam aqueles atributos que possuem influência positiva na classe *c*, isto é, os atributos cuja intensidade deve aumentar para aumentar *y c* .

Há uma implementação de Grad-CAM entre os exemplos de Keras [[https://keras.io/examples/vision/grad\\_cam](https://keras.io/examples/vision/grad_cam/)[/\]](https://keras.io/examples/vision/grad_cam/). Ela usa o modelo pré-treinado Xception. O "problema" é que no Xception mapa de atributos da última camada convolucional precede diretamente a predição, como na "estrutura CAM" (figuras 8 e 9). Portanto, poderia ter usado simplesmente CAM para visualizar a ativação de Xception. Alterei esse programa para usar rede VGG16, que não se encaixa na "estrutura CAM" (e portanto não dá para usar CAM para visualizar a ativação). O modelo VGG16 está nas figuras 10 e 11. Repare que entre predição e última camada convolucional há duas camadas densas.

| Model: "xception"                                            |              |                          |         |                            |
|--------------------------------------------------------------|--------------|--------------------------|---------|----------------------------|
| Layer (type)                                                 |              | Output Shape             | Param # | Connected to               |
| input_1 (InputLayer)                                         |              | [(None, 299, 299, 3) 0]  |         |                            |
| block1_conv1 (Conv2D)                                        |              | (None, 149, 149, 32) 864 |         | $input_1[0][0]$            |
| $(\ldots)$                                                   |              |                          |         |                            |
| block14_sepconv1 (SeparableConv (None, 10, 10, 1536) 1582080 |              |                          |         | add_11[0][0]               |
| block14_sepconv1_bn (BatchNorma (None, 10, 10, 1536) 6144    |              |                          |         | block14_sepconv1[0][0]     |
| block14_sepconv1_act (Activatio (None, 10, 10, 1536) 0       |              |                          |         | block14_sepconv1_bn[0][0]  |
| block14_sepconv2 (SeparableConv (None, 10, 10, 2048) 3159552 |              |                          |         | block14_sepconv1_act[0][0] |
| block14_sepconv2_bn (BatchNorma (None, 10, 10, 2048) 8192    |              |                          |         | block14_sepconv2[0][0]     |
| block14_sepconv2_act (Activatio (None, 10, 10, 2048) 0       |              |                          |         | block14_sepconv2_bn[0][0]  |
| avg_pool (GlobalAveragePooling2 (None, 2048)                 |              |                          | 0       | block14_sepconv2_act[0][0] |
| predictions (Dense)                                          | (None, 1000) |                          | 2049000 | avg pool[0][0]             |
|                                                              |              |                          |         |                            |

Figura 8: Parte do modelo Xception.

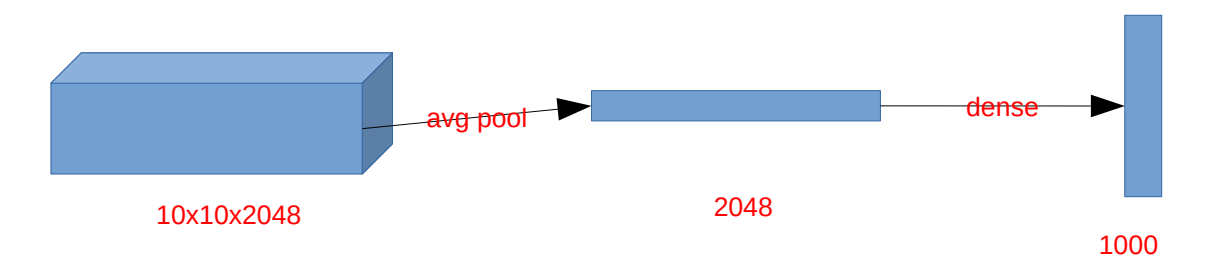

Figura 9: As últimas camadas de Xception.

*Exercício:* Gere CAM da imagem *hummingbird.jpg* (figura 12) usando modelo Xception.

Model: "vgg16" \_\_\_\_\_\_\_\_\_\_\_\_\_\_\_\_\_\_\_\_\_\_\_\_\_\_\_\_\_\_\_\_\_\_\_\_\_\_\_\_\_\_\_\_\_\_\_\_\_\_\_\_\_\_\_\_\_\_\_\_\_\_\_\_\_

| [Entrada do last_conv_layer_mode]                                 |
|-------------------------------------------------------------------|
|                                                                   |
|                                                                   |
|                                                                   |
|                                                                   |
|                                                                   |
|                                                                   |
|                                                                   |
|                                                                   |
|                                                                   |
|                                                                   |
|                                                                   |
|                                                                   |
|                                                                   |
|                                                                   |
|                                                                   |
|                                                                   |
|                                                                   |
| [Saída do last_conv_layer_model]<br>[Entrada do classifier_model] |
|                                                                   |
|                                                                   |
|                                                                   |
|                                                                   |
|                                                                   |
|                                                                   |

Figura 10: Modelo VGG16.

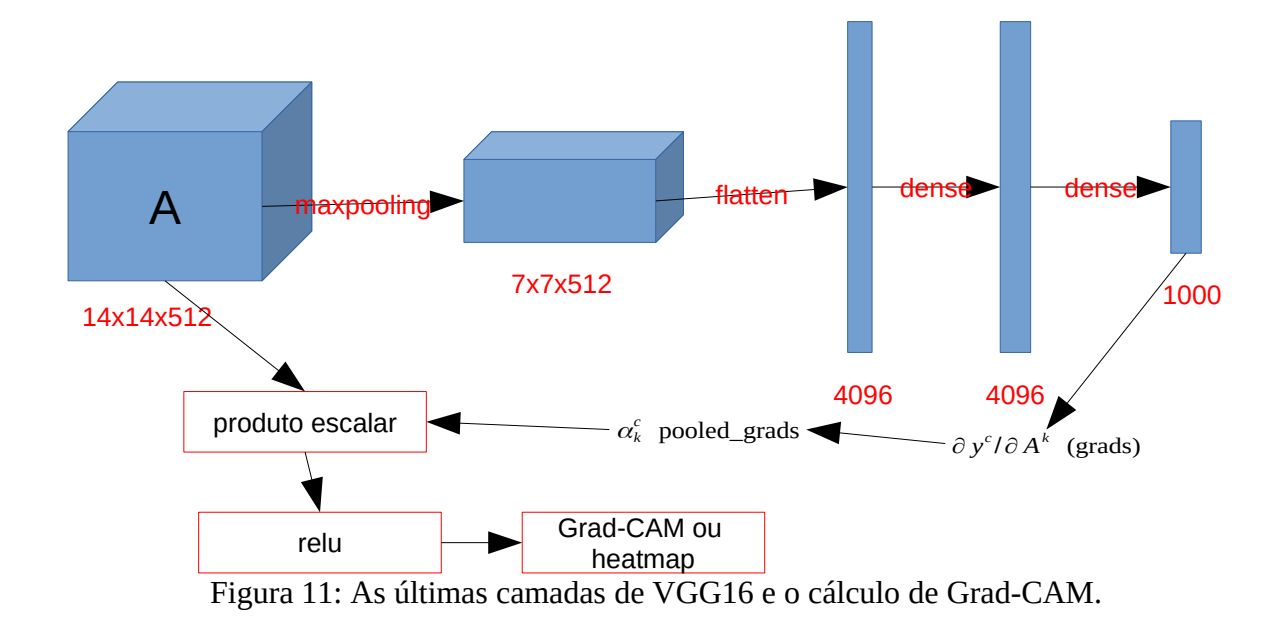

```
123456789
    #gradcam_vgg.py - testada em Colab com TF2
#Adaptado de https://keras.io/examples/vision/grad_cam/
 \overline{2}\overline{3}import numpy as np
 \Lambdaimport tensorflow as tf
 5
   from tensorflow import keras
 \boldsymbol{6}# from IPython.display import Image
 \overline{7}import matplotlib
.pyplot as plt
 8
    import matplotlib
.cm as cm
10
    model_builder 
= keras
.applications
.vgg16
.VGG16
11
    img_size 
=
(224
, 224
)
preprocess_input 
= keras
.applications
.vgg16
.preprocess_input
12
13
    decode_predictions 
= keras
.applications
.vgg16
.decode_predictions
1415
    last_conv_layer_name 
= "block5_conv3"
16
    classifier_layer_names 
=
["block5_pool"
, "flatten"
, "fc1"
, "fc2"
, "predictions"
]
17
18
    img_path
="hummingbird.jpg"
19
    img
=keras
.preprocessing
.image
.load_img
(img_path
)
plt
.imshow
(img); plt
.axis
("off"); plt
.show()
2021
22def get_img_array
(img_path
, size):
23
     # `img` is a PIL image of size 299x299
 img 
= keras
.preprocessing
.image
.load_img
(img_path
, target_size
=size
)
24
25
     # `array` is a float32 Numpy array of shape (299, 299, 3)
26
     array 
= keras
.preprocessing
.image
.img_to_array
(img
)
27
     # We add a dimension to transform our array into a "batch"
       # of size (1, 299, 299, 3)
28
29
     array 
= np
.expand_dims
(array
, axis
=
0
)
30
       return array
31
32def make_gradcam_heatmap
(img_array
, model
,
33
     last_conv_layer_name
, classifier_layer_names):
34
     # First, we create a model that maps the input image to the activations
35
     # of the last conv layer
36
     last_conv_layer 
= model
.get_layer
(last_conv_layer_name
)
37
     last_conv_layer_model 
= keras
.Model
(model
.inputs
, last_conv_layer
.output
)
38
39
     #Imprime o modelo da rede ate a ultima camada convolucional
 print
("\nlast_conv_layer_model:"); last_conv_layer_model
.summary(); print()
40
41
       # Second, we create a model that maps the activations of the last conv
42# layer to the final class predictions
43
44
     classifier_input 
= keras
.Input
(shape
=last_conv_layer
.output
.shape
[
1:])
45
     x 
= classifier_input
46
     for layer_name in classifier_layer_names
:
\overline{A} x 
= model
.get_layer
(layer_name)(
x
)
48
     classifier_model 
= keras
.Model
(classifier_input
, x
)
49
50
       #Imprime o modelo da rede da ultima camada convolucional ate predicao
51
     print
("\nclassifier_model:"); classifier_model
.summary(); print()
52
53
       # Then, we compute the gradient of the top predicted class for our input image
54
       # with respect to the activations of the last conv layer
55
     with tf
.GradientTape() as tape
:
          # Compute activations of the last conv layer and make the tape watch it
56
57
     last_conv_layer_output 
= last_conv_layer_model
(img_array
)
58
     tape
.watch
(last_conv_layer_output
)
59
     # Compute class predictions
 preds 
= classifier_model
(last_conv_layer_output
)
60
61
     print
("preds:"
,type
(preds),preds
.shape
,preds
.dtype
)
 top_pred_index 
= tf
.argmax
(preds
[
0])
62
63
     print
("top_pred_index:"
,top_pred_index
)
64
     top_class_channel 
= preds[:, top_pred_index
]
 print
("top_class_channel:"
,top_class_channel
,
65
66
     type
(top_class_channel),top_class_channel
.shape
,top_class_channel
.dtype
)
67
68
       # This is the gradient of the top predicted class with regard to
69
     # the output feature map of the last conv layer
 grads 
= tape
.gradient
(top_class_channel
, last_conv_layer_output
)
70
71
     print
("grads:"
,type
(grads),grads
.shape
,grads
.dtype
)
72
       # This is a vector where each entry is the mean intensity of the gradient
73
74
     # over a specific feature map channel
75
     pooled_grads 
= tf
.reduce_mean
(grads
, axis=(
0
,
1
,
2))
76
     print
("pooled_grads:"
,type
(pooled_grads),pooled_grads
.shape
,pooled_grads
.dtype
)
77
78
     # We multiply each channel in the feature map array
79
     # by "how important this channel is" with regard to the top predicted class
 print
("last_conv_layer_output:"
,type
(last_conv_layer_output),
8081
    .last_conv_layer_output .shape,last_conv_layer_output<br>last_conv_layer_output = last_conv_layer_output.numpy()[0]
                                          .shape
,last_conv_layer_output
.dtype
)
82
83
     print
("last_conv_layer_output:"
,type
(last_conv_layer_output),
 last_conv_layer_output
.shape
,last_conv_layer_output
.dtype
)
84
85
     pooled_grads 
= pooled_grads
.numpy()
 print
("pooled_grads:"
,type
(pooled_grads),pooled_grads
.shape
,pooled_grads
.dtype
) 
86
87
     for i in range
(pooled_grads
.shape[-
1]):
 last_conv_layer_output[:, :, i
] *= pooled_grads
[
i
]
88
89
     print
("last_conv_layer_output:"
,type
(last_conv_layer_output),
```

```
90
 91
 92
 93
 94
 95
 96
 \overline{97}98
 99
100
101
102
img_array = preprocess_input(get_img_array(img_path, size=img_size))
103
104
105
model = model_builder(weights="imagenet"); #model.summary()
106
107
108
preds = model.predict(img_array)
109
print("Predicted:", decode_predictions(preds, top=1)[0])
110
111
112
heatmap = make_gradcam_heatmap(
113
114
)
115
116
117
plt.matshow(heatmap); plt.show()
118
119
# We load the original image
120
img = keras.preprocessing.image.load_img(img_path)
121
img = keras.preprocessing.image.img_to_array(img)
122
123
# We rescale heatmap to a range 0-255
124
heatmap = np.uint8(255 * heatmap)
125
126
# We use jet colormap to colorize heatmap
127
jet = cm.get_cmap("jet")
128
129
# We use RGB values of the colormap
130
jet_colors = jet(np.arange(256))[:, :3]
131
jet_heatmap = jet_colors[heatmap]
132
133
# We create an image with RGB colorized heatmap
134
jet_heatmap = keras.preprocessing.image.array_to_img(jet_heatmap)
135
136
jet_heatmap = keras.preprocessing.image.img_to_array(jet_heatmap)
137
138
# Superimpose the heatmap on original image
139
superimposed_img = jet_heatmap * 0.4 + img
140
superimposed_img = keras.preprocessing.image.array_to_img(superimposed_img)
141
142
143
save_path = "cam_"+img_path; superimposed_img.save(save_path)
144
\frac{1}{145}146
plt.imshow(superimposed_img); plt.axis("off"); plt.show()
              last_conv_layer_output.shape,last_conv_layer_output.dtype)
       # The channel-wise mean of the resulting feature map
       # is our heatmap of class activation
       heatmap = np.mean(last_conv_layer_output, axis=-1)
       # For visualization purpose, we will also normalize the heatmap between 0 & 1
       # Elimina parte negativa (relu)
       heatmap = np.maximum(heatmap, 0) / np.max(heatmap)
       return heatmap
    # Prepare image
    # Make model
    # Print what the top predicted class is
    # Generate class activation heatmap
      img_array, model, last_conv_layer_name, classifier_layer_names
    # Display heatmap
    jet_heatmap = jet_heatmap.resize((img.shape[1], img.shape[0]))
    # Save the superimposed image
    # Display Grad CAM
```
Programa 5: Grad-CAM usando VGG16. <https://colab.research.google.com/drive/1HzzMwY-wa72UdNdYHyzumXBYsP9oTUwX?usp=sharing>

O programa 5 mostra a implementação de Grad-CAM. Executando esse programa com imagem "hummingbird.jpg" (figura 12), obtém a saída:

Predicted: [('n01833805', 'hummingbird', 0.9999659)]

que classifica corretamente a imagem como beija-flor, com probabilidade 99,99%.

A parte importante do programa é a função *make\_gradcam\_heatmap*, que recebe como parâmetros a imagem (*img\_array*), o modelo da rede (*model*), o nome da última camada convolucional (*last\_conv\_layer\_name*) e a lista das camadas entre a última camada convolucional até a predição (*classifier\_layer\_names*).

Essa função "enxerga" VGG16 como duas sub-redes (linhas 33-50 do programa, figuras 11 e 13):

- 1. *last\_conv\_layer\_model*: Parte da VGG16 que vai da entrada até a última camada convolucional.
- 2. *classifier\_model*: Parte da VGG16 que vai da última camada convolucional até a predição.

Depois, o programa calcula os gradientes ∂ *y c* /∂ *A k* (variável *grads*, linhas 54-70). Não é possível acessar estes gradientes em Keras. Devemos utilizar as funções de baixo nível de TensorFlow, em especial *GradientTape*. Quem tiver mais interesse, veja (por exemplo):

<https://www.tensorflow.org/guide/autodiff?hl=en> [https://www.tensorflow.org/api\\_docs/python/tf/GradientTape](https://www.tensorflow.org/api_docs/python/tf/GradientTape) <https://stackoverflow.com/questions/53953099/what-is-the-purpose-of-the-tensorflow-gradient-tape> <https://www.pyimagesearch.com/2020/03/23/using-tensorflow-and-gradienttape-to-train-a-keras-model/>

Imprimindo as informações sobre variável *grads* ( ∂ *y c* /∂ *A k* , linha 70), obtemos:

grads: <class 'tensorflow.python.framework.ops.EagerTensor'> (1, 14, 14, 512) <dtype: 'float32'> Como esperávamos, é um tensor de TensorFlow com forma 14x14x512, que pode ser convertido facilmente num tensor de NumPy.

Agora, vamos calcular  $\alpha_k^c$  através de um cálculo de média como mostrado na equação (1). A linha 74 faz isso, armazenando  $\alpha_k^c$  na variável pooled\_grads. Imprimindo informações sobre variável *pooled\_grads* ( $\alpha_k^c$ ), obtemos:

pooled\_grads: <class 'tensorflow.python.framework.ops.EagerTensor'> (512,) <dtype: 'float32'> É um vetor de 512 posições, como esperávamos.

As linhas 77-97 aplicam a equação (2), calculando produto escalar entre  $\alpha_k^c$  e o mapa de atributos, aplicando ReLU e obtendo Grad-CAM. Figura 14 mostra Grad-CAM na resolução original 14x14. Figura 15 mostra Grad-CAM redimensionada e sobreposta à imagem original.

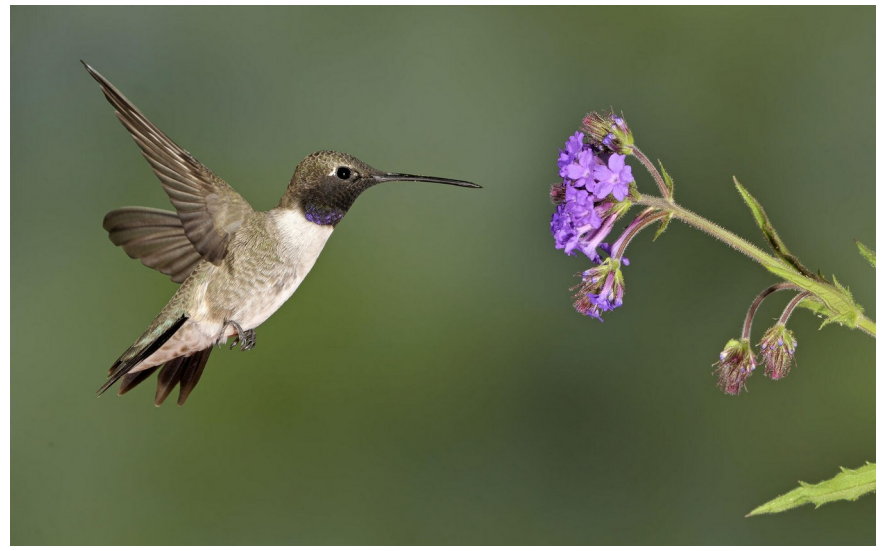

Figura 12: hummingbird.jpg [imagem em: <http://www.lps.usp.br/hae/apostila/visualiza-ead.zip> ]

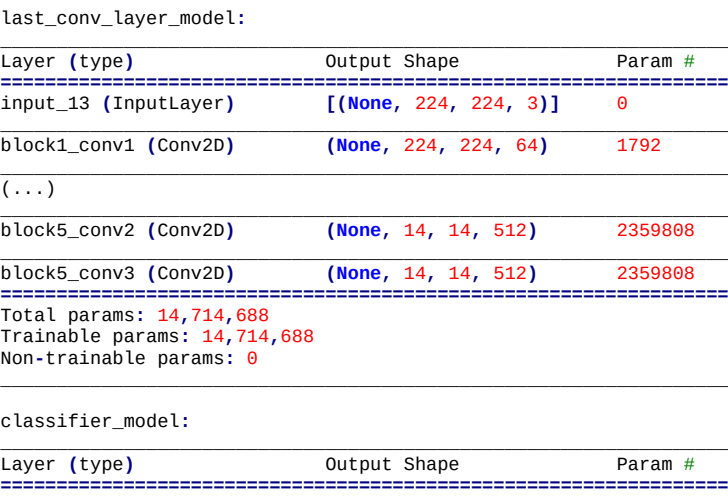

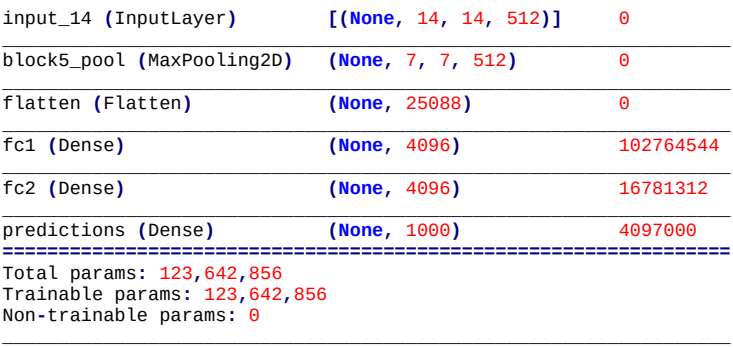

Figura 13: Grad-CAM enxerga VGG16 como duas redes: last\_conv\_layer\_model e classifier\_model.

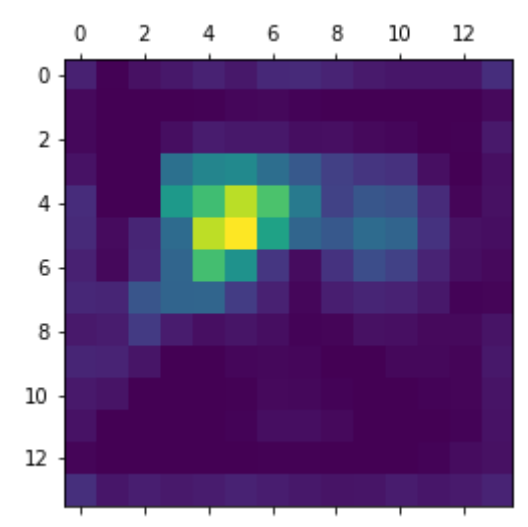

Figura 14: Grad-CAM com resolução 14x14.

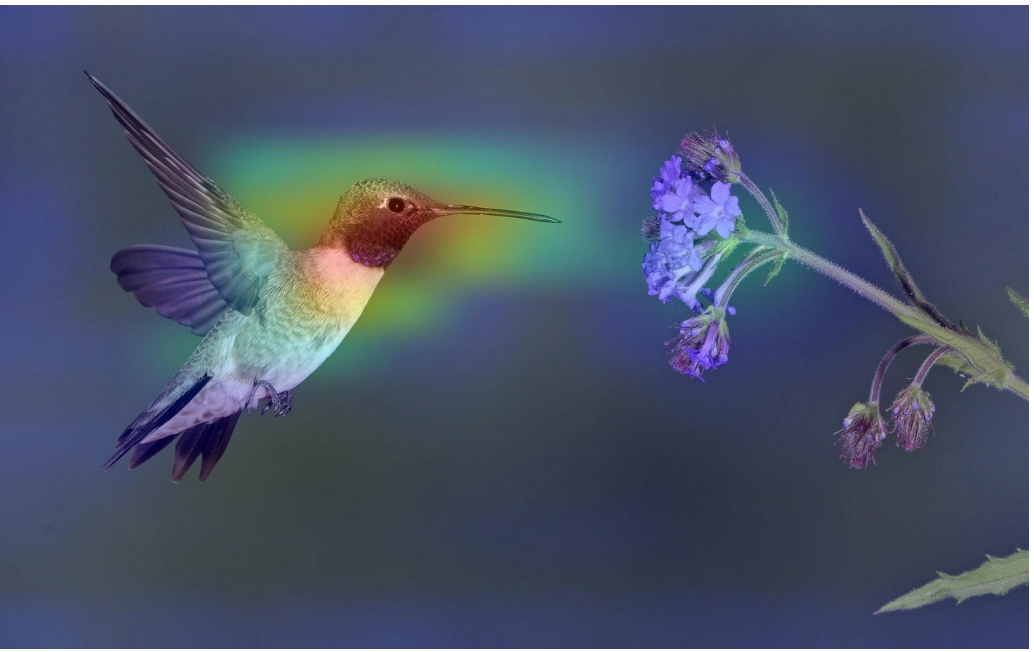

Figura 15: Imagem original sobreposta à Grad-CAM.

*Exercício:* Gere Grad-CAM de 3 imagens (diferentes de *hummingbird.jpg*) usando programa 5.

*Exercício:* Gere os dois Grad-CAMs referentes às classes gato e cachorro da imagem *catdog2.png* [imagem em: <http://www.lps.usp.br/hae/apostila/visualiza-ead.zip> ]

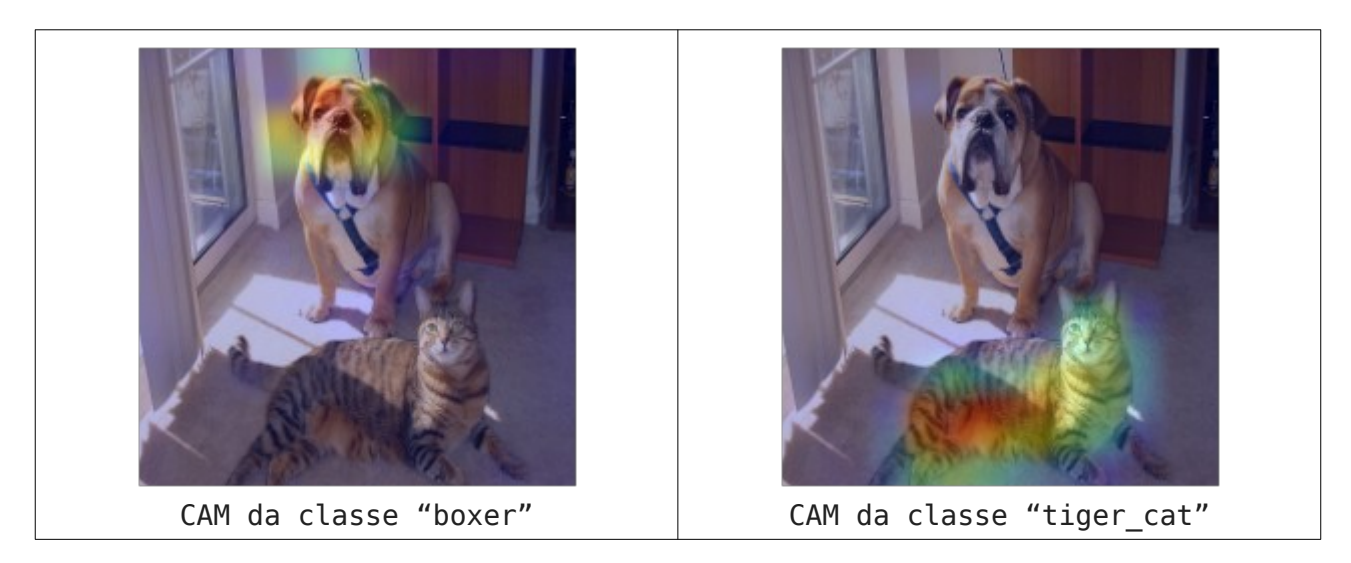

*Exercício:* Altere o programa 5 para gerar Grad-CAM de resolução 28x28 (em vez de 14x14). Pegue o mapa de atributos na saída da camada block4\_conv3. Continue usando imagem *hummingbird.jpg* e modelo VGG16.

### **Referências**

[Selvaraju2017] Selvaraju, Ramprasaath R., et al. "Grad-cam: Visual explanations from deep networks via gradientbased localization." *Proceedings of the IEEE international conference on computer vision*. 2017. [https://arxiv.org/abs/](https://arxiv.org/abs/1610.02391) [1610.02391](https://arxiv.org/abs/1610.02391)